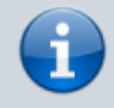

#### **Versionshinweis:**

Dieser Artikel wurde für [UCware 6.2](https://wiki.ucware.com/release/ucware6) überarbeitet. Die Vorgängerversion finden Sie [hier](https://wiki.ucware.com/archiv/6_1/adhandbuch/anmeldung/passwort).

# **Admin-Passwort ändern**

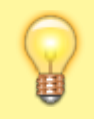

### **Hinweis:**

Wenn Ihr Passwort in ein zentralisiertes Authentifizierungskonzept eingebunden ist (beispielsweise mittels Active Directory), steht diese Funktion nicht zur Verfügung.

## Passwort ändern

Neues Passwort\* ...... Passwort wiederholen\* ...... Zurück **Bestätigen** 

Um Ihr Passwort zur Anmeldung am Admin-Client zu ändern, gehen Sie wie folgt vor:

- 1. Klicken Sie in der Kopfleiste des Admin-Clients auf
- 2. Klicken Sie im Drop-down-Menü auf **Passwort ändern**.
- 3. Geben Sie das neue Passwort zweimal ein.

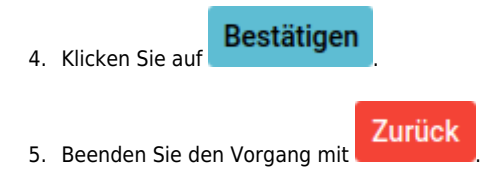

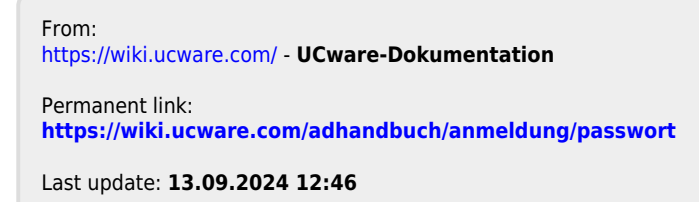